## 2 Finish Windows setup

Terminez l'installation de Windows

## Learn how to use Windows

Apprenez à utiliser Windows

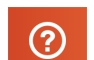

## Connect the power adapter and 1 press the power button

Connectez l'adaptateur d'alimentation et appuyez sur le bouton d'alimentation

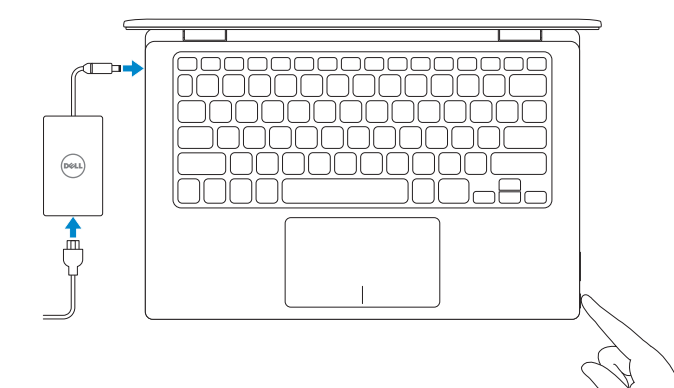

Regulatory and safety **Réglementations et sécurité**<br>Réglementations et sécurité

Regulatory model **Regulatory model<br>Modèle réglementaire régles de la proposage de la proposage de la proposage de la proposage de la proposage de** 

Regulatory type **Regulatory type<br>Type réglementaire en reconnue de la proportion de la proportion de la proportion de la proportion de la proportion de la proportion de la proportion de la proportion de la proportion de la proportion de l** 

Product support and manuals Support produits et manuels

Computer model Modèle de l'ordinateur **Inspiron 11-3152** 

dell.com/support dell.com/support/manuals dell.com/support/windows8

**Contact Dell dell.com/contactdell**<br>Contacter Dell **dell.com/contactdell** 

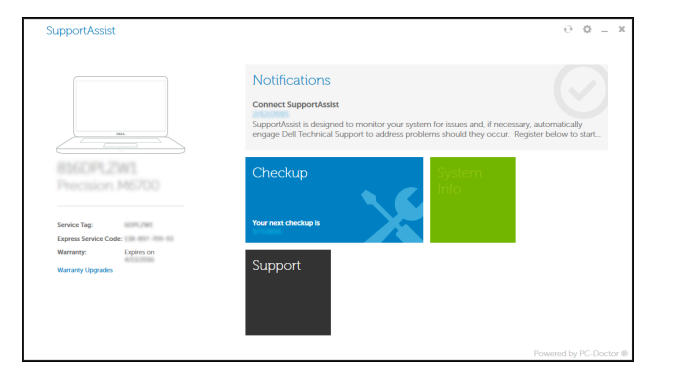

Contact Dell

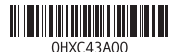

Help and Tips Aide et conseils

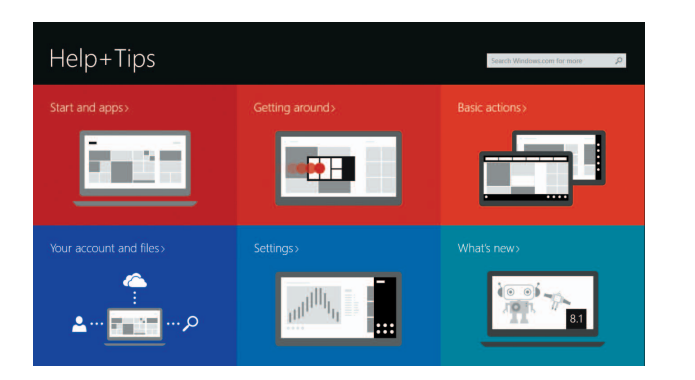

Dell Backup Backup, recover, repair, or restore your computer and Recovery Effectuez une sauvegarde, récupération, réparation ou restauration de votre ordinateur

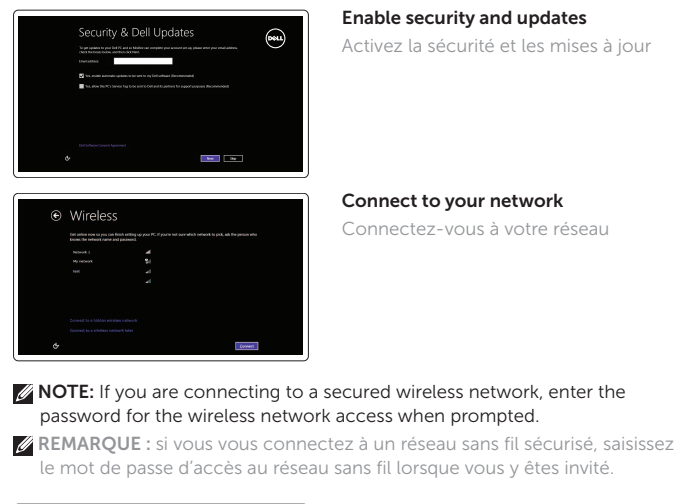

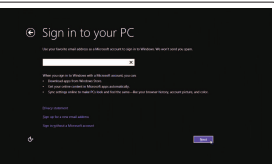

#### Sign in to your Microsoft account or create a local account

Connectez-vous à votre compte Microsoft ou créez un compte local

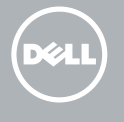

## Locate your Dell apps in Windows

Localisez vos applications Dell dans Windows

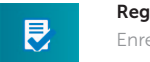

#### SupportAssist Check and update your computer

Recherchez des mises à jour et installez-les sur votre ordinateur

Register your computer Enregistrez votre ordinateur

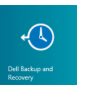

## Quick Start Guide

# Inspiron 11

3000 Series

- 1. Microphone droit
- 2. Voyant d'état de la caméra
- 3. Caméra
- 4. Capteur de luminosité ambiante **15.** Bouton d'alimentation
- 5. Microphone gauche
- 6. Bouton Windows
- 7. Port de l'adaptateur d'alimentation 18. Lecteur de carte mémoire
- 8. Port HDMI
- 9. Port USB 3.0 avec PowerShare
- 10. Port USB 3.0
- 11. Port pour casque
- 12. Zone de clic gauche
- 13. Zone de clic droit
- 14. Voyant d'état de l'alimentation
- 
- 16. Boutons de contrôle du volume (2)
- 17. Port USB 2.0
- 
- 19. Emplacement pour câble de sécurité
- 20. Étiquette de numéro de série
- 21. Étiquette de conformité

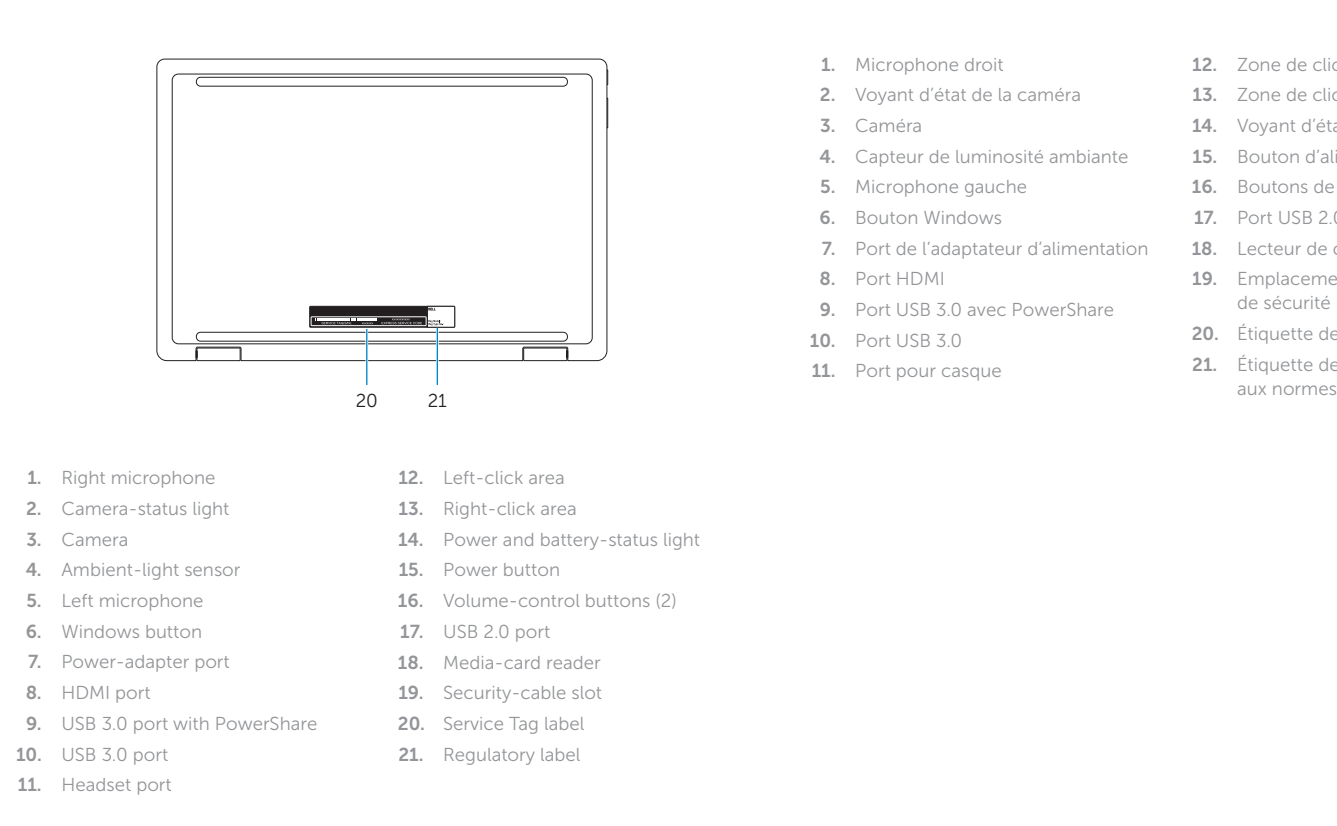

## Increase volume  $F = \frac{1}{2}$  Augmenter le volume

 $\sqrt{\frac{1}{\sqrt{1}}$ 

#### $\Theta$ Devices

 $F7$ Périphériques

List recently -used apps **F9** Applications récemment utilisées

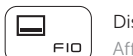

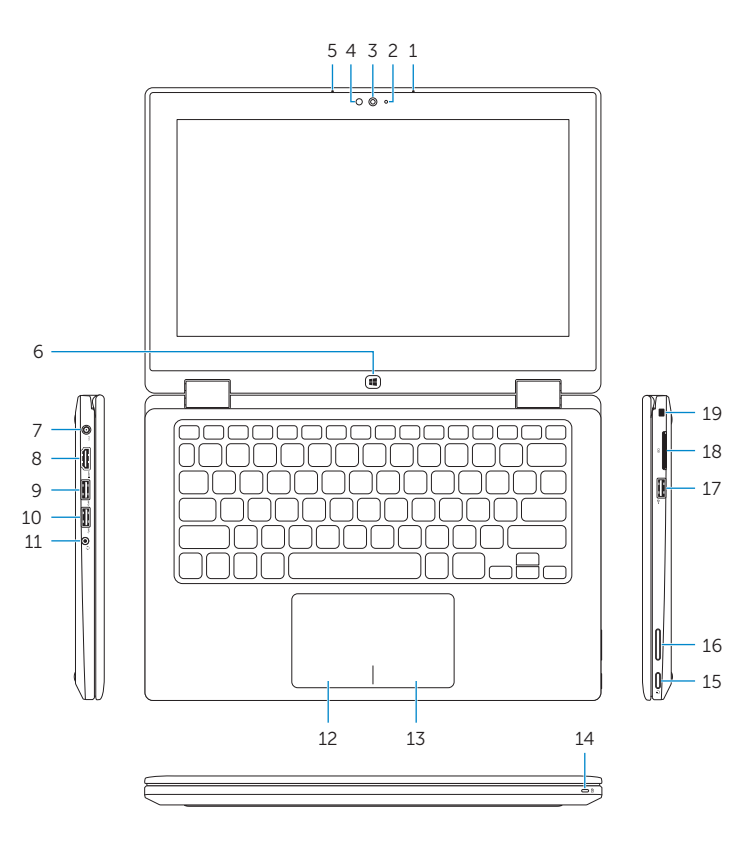

## Shortcut keys

Touches de fonction

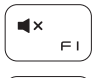

#### Mute audio Couper le son

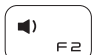

## Decrease volume

Diminuer le volume

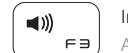

Play/Pause —́ ∈ч ) Lire/Pause

∣ α ∖ Search F5 Rechercher

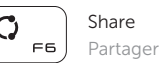

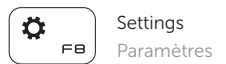

 $\sqrt{2}$ 

## Display active app menu-bar

Afficher la barre de menus de l'application active

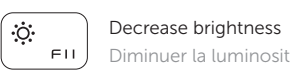

fair a

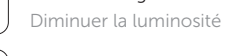

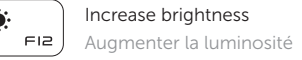

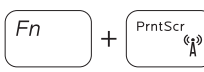

Turn off/on wireless Activer/Désactiver le sans fil

#### NOTE: For more information, see *Specifications* at dell.com/support .

REMARQUE : pour plus d'informations, consultez la section *Caractéristiques* sur dell.com/support.

### Modes Modes

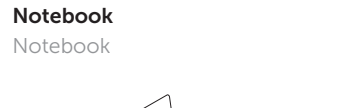

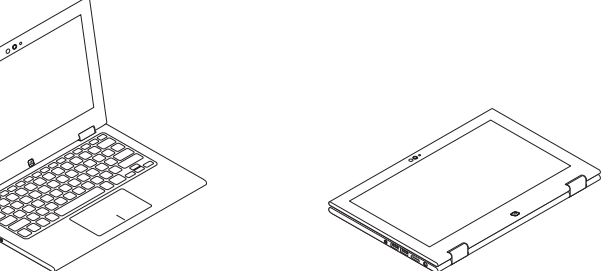

Tablet Tablette

Tent Tente

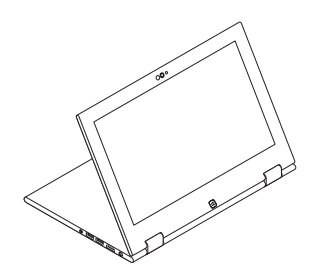

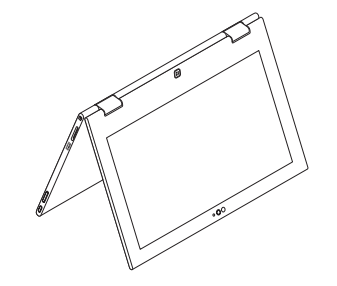

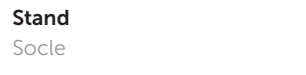